### **Schaumburg High School Usernames, Passwords, and iPad Information Sheet**

Welcome to Schaumburg High School! 2020-2021 is going to be an amazing year!

Today you are receiving your District iPad. This iPad is being provided by District 211 to enhance your learning experience throughout all four years of your education at Schaumburg High School. To help increase student focus on academics, the iPad has been pre-configured with over 160 learning applications that SHS teachers use throughout the curricula. Apps that are extremely important to learning are: Infinite Campus, Schoology, Notability, Email, and the Google Apps for Education. You will get to know these over time, but the additional information on this sheet will help you get logged into these key apps.

In addition to the pre-installed learning focused apps, age and content related restrictions, including the removal of the App Store, have also been placed on the iPad to help reduce the distractibility having a 24 hour a day internet connected device often creates, especially in teens. The goal of these learning focused restrictions is to help students make a successful transition into District 211's year-around digital learning environment.

Throughout the year students will be learning more about appropriate use and digital citizenship through District 211's Digital Democracy Initiative.

## **Passcode**

- Your temporary iPad lock screen passcode is **1234. Change** this passcode.
	- To change your passcode, do the following:
		- o Go to your iPad home screen
		- o Go to Settings
		- o Go Touch ID & Passcode
		- o Put in your passcode of **1234**
		- o Click "Change Passcode"
		- o Put in your passcode of **1234** again
		- o Then enter and confirm you new passcode.

## **District Computer Login**

Use this login format to log into a district computer.

- Your username is the first part of the Student email address.
- Your password is your 6-digit student ID number.
	- **Username: lastname1234**
	- **Password: ID#**

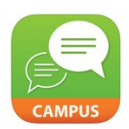

# **Infinite Campus Login**

Use this login format to log into Infinite Campus at campus.d211.org or by using the links on the Schaumburg High School Homepage (shs.d211.org). You can use Infinite Campus to check your grades, schedule, and

assignment due dates.

- **Username: 000(ID#)**
- **Password: St010102** (Your password is your **first initial uppercase and last initial lowercase**

followed by your birthdate.)

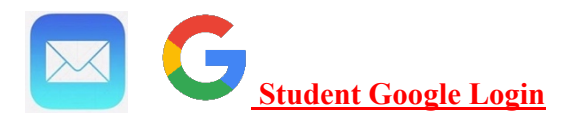

Use this login format to log into your Student Google Account, which can be used for emailing teachers and fellow students. You can access Gmail by going to [www.gmail.com](http://www.gmail.com/) or by using the mail app on your school provided iPad (already configured for you).

- **Username: lastname1234@students.d211.org**
- **Password: 000(ID#)**

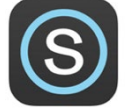

## **Schoology Login**

Use this login format to log into Schoology at [www.schoology.com](http://www.schoology.com/) or by using the Schoology app on your school provided iPad. Schoology is used by teachers, club sponsors, and coaches to share information relevant to the class/club/team as well as be used by teachers to assign and collect homework assignments digitally.

- **Username: lastname1234@students.d211.org**
- **Password: 000(ID#)**

# **Apple ID & Password**

- **Username: lastname1234@students.d211.org**
- **Password: the four digits (1234) after your name in your email address**

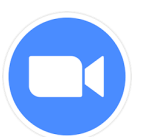

**Zoom App** – **log in using Google.**

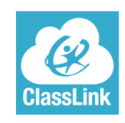

# **Class Link Launchpad**

- **Username: lastname1234@students.d211.org**
- **Password: ID#**

# **Looking to install other apps?**

Find the Self Service Icon and you will find all apps currently approved for your use!

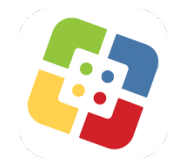